Ruby (https://cloud.google.com/ruby/) [Guides](https://cloud.google.com/docs/overview/)

# Logging app events with Ruby

This part of the Bookshelf app tutorial shows how an app can incorporate detailed logging to help with detecting, debugging, and monitoring potential issues. Logging app events can help you identify issues and solve problems, both during development and after your app is in production.

This page is part of a multipage tutorial. To start from the beginning and read the setup instructions, go to Ruby Bookshelf app [\(https://cloud.google.com/ruby/getting-started/tutorial-app\)](https://cloud.google.com/ruby/getting-started/tutorial-app).

## Installing dependencies

Go to the getting-started-ruby/5-logging directory, and enter the following command:

bundle install  $\Box$ 

## Configuring settings

1. Copy the example settings file.

cp config/settings.example.yml config/settings.yml

2. Edit the settings. yml file. the same way you did in the **Authenticating users** [\(https://cloud.google.com/ruby/getting-started/authenticate-users\)](https://cloud.google.com/ruby/getting-started/authenticate-users) section.

For example, suppose your web app client ID is XYZCLIENTID, your client secret is XYZCLIENTSECRET, your project name is my-project, and your Cloud Storage bucket name is my-bucket. Then the default section of your settings.yml file would look like this:

default: &default project\_id: my-project gcs\_bucket: my-bucket oauth2: client\_id: XYZCLIENTID client\_secret: XYZCLIENTSECRET

3. Copy the example database file.

cp config/database.example.yml config/database.yml

4. Configure the sample app to use the same database that you set up during the Using structured data [\(https://cloud.google.com/ruby/getting-started/using-structured-data\)](https://cloud.google.com/ruby/getting-started/using-structured-data) portion of this tutorial.

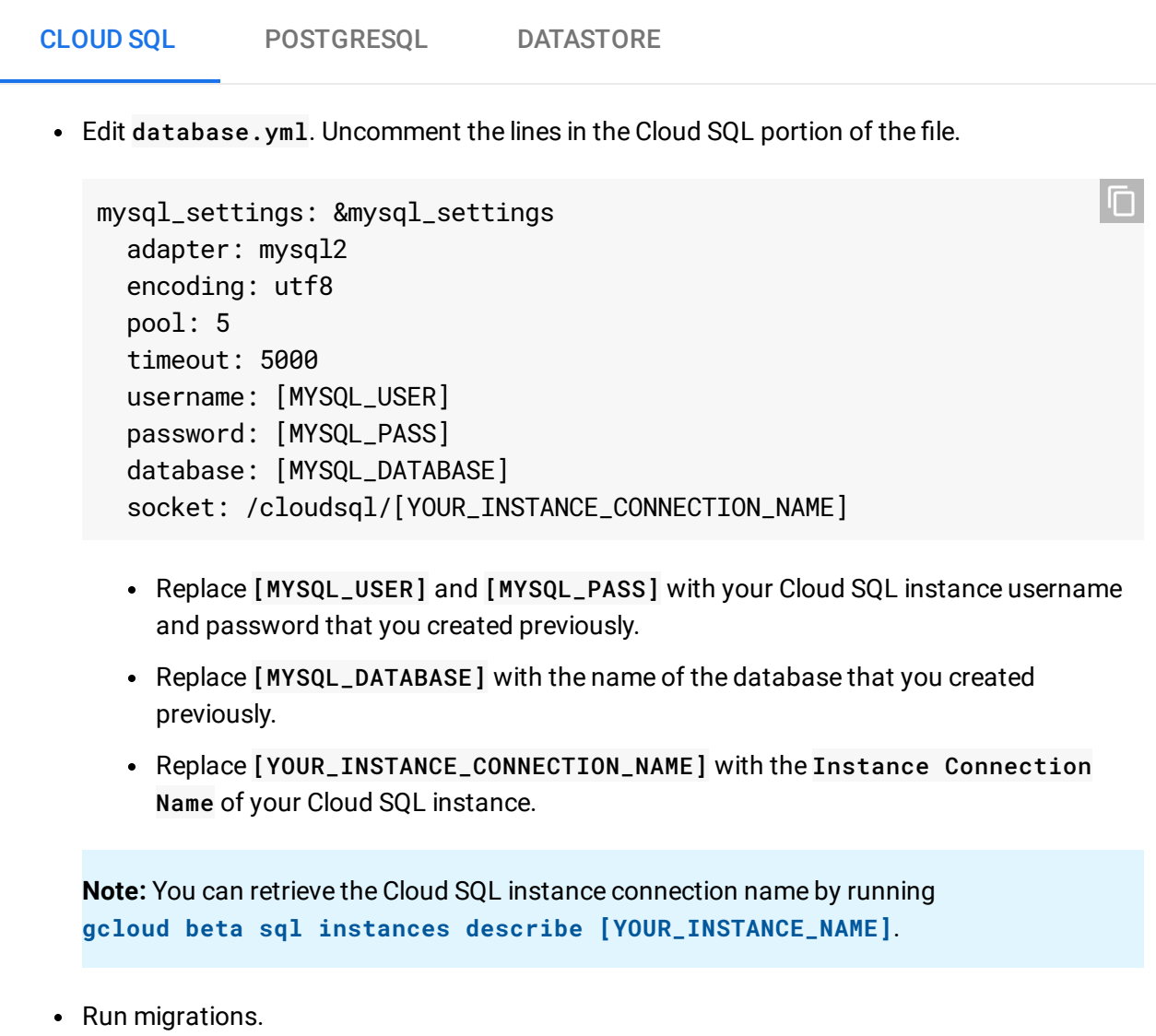

П

bundle exec rake db:migrate

## Running the app on your local machine

1. Start a local web server.

bundle exec rails server

2. In your web browser, enter the following address:

[http://localhost:3000](http://localhost:3000/) (http://localhost:3000)

To exit the local web server, press Control+C.

#### Deploying the app to the App Engine flexible environment

1. Compile the JavaScript assets for production.

RAILS\_ENV=production bundle exec rake assets:precompile  $\Box$ 

2. Deploy the sample app.

gcloud app deploy and the set of the set of the set of the set of the set of the set of the set of the set of the set of the set of the set of the set of the set of the set of the set of the set of the set of the set of th

3. In your web browser, enter the following address.

https://[YOUR\_PROJECT\_ID].appspot.com

If you update your app, you can deploy the updated version by entering the same command you used to deploy the app the first time. The new deployment creates a new version [\(https://console.cloud.google.com/appengine/versions\)](https://console.cloud.google.com/appengine/versions) of your app and promotes it to the default version. The older versions of your app remain, as do their associated VM instances. Be aware that all of these app versions and VM instances are billable resources.

You can reduce costs by deleting the non-default versions of your app.

To delete an app version:

1. In the Cloud Console, go to the **Versions** page for App Engine.

GO TO THE VERSIONS PAGE [\(HTTPS://CONSOLE.CLOUD.GOOGLE.COM/APPENGINE/VERSIONS\)](https://console.cloud.google.com/appengine/versions)

2. Select the checkbox for the non-default app version you want to delete.

**Note:** The only way you can delete the default version of your App Engine app is by deleting your project. However, you can stop the default version in the Cloud Console [\(https://console.cloud.google.com/appengine/versions\).](https://console.cloud.google.com/appengine/versions) This action shuts down all instances associated with the version. You can restart these instances later if needed.

In the App Engine standard environment, you can stop the default version only if your app has manual or basic scaling.

3. Click **Delete t** to delete the app version.

For complete information about cleaning up billable resources, see the Cleaning up [\(https://cloud.google.com/ruby/getting-started/using-pub-sub#clean-up\)](https://cloud.google.com/ruby/getting-started/using-pub-sub#clean-up) section in the final step of this tutorial.

#### App structure

The following diagram shows how the app handles logging when deployed to the App Engine flexible environment.

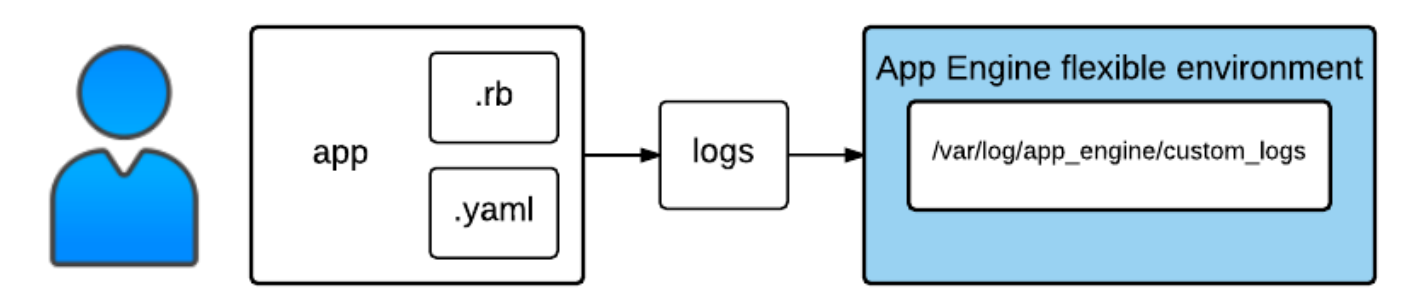

## Viewing logs

As the bookshelf app runs, it writes logging data that is collected and made available in the Google Cloud Console. You can use the log monitoring tools

[\(https://console.cloud.google.com/logs\)](https://console.cloud.google.com/logs) in the Cloud Console to analyze the logs directly. If you want more detailed analysis, you can use the Cloud Console to stream or import the app's logs into **BigQuery** [\(https://cloud.google.com/logging/docs/install/logs\\_export\)](https://cloud.google.com/logging/docs/install/logs_export) or export them to a Cloud Storage bucket (https://cloud.google.com/logging/docs/install/logs\_export).

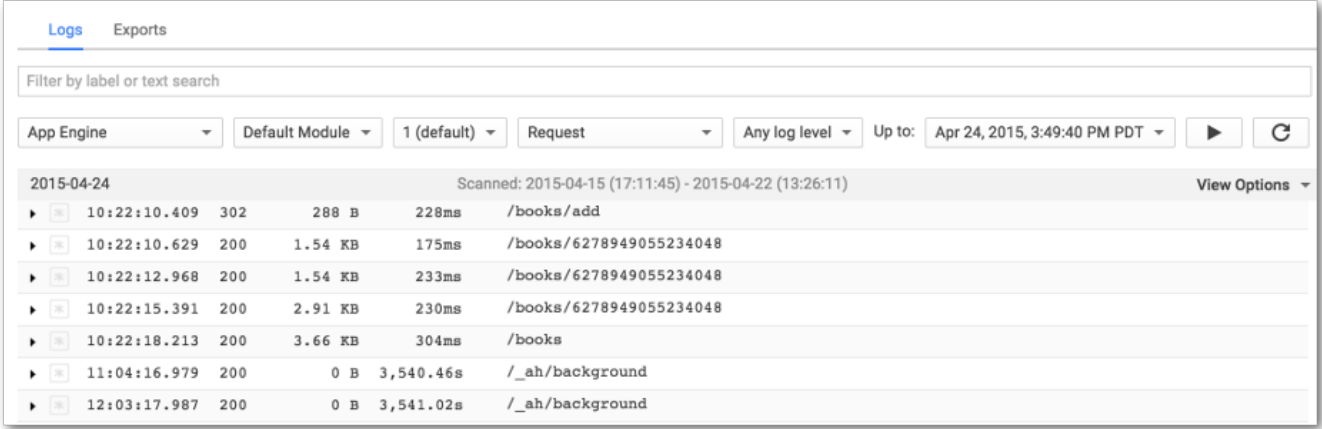

### Understanding the code

Rails includes a powerful and configurable logging system. The Bookshelf app configures Rails to place logs in the directory where the App Engine flexible environment expects to find them.

```
5-logging/config/environments/production.rb
(https://github.com/GoogleCloudPlatform/getting-started-ruby/blob/steps/5-
logging/config/environments/production.rb)
```
[TFORM/GETTING-STARTED-RUBY/BLOB/STEPS/5-LOGGING/CONFIG/ENVIRONMENTS/PRODUCTION.RB\)](https://github.com/GoogleCloudPlatform/getting-started-ruby/blob/steps/5-logging/config/environments/production.rb)

```
if Dir.exist? "/var/log/app_engine/custom_logs"
  config.logger = ActiveSupport::TaggedLogging.new Logger.new("/var/log/app_engine/c
end
                                                                                   \Box
```
In addition to the default messages provided by Rails, you can log anything you want by using the Rails logger object.

```
logger.debug "Debug message."
logger.info "Informational."
logger.fatal "Fatal error."
```
O

## < PREV [\(HTTPS://CLOUD.GOOGLE.COM/RUBY/GETTING-STARTED/AUTHENTICATE-USERS\)](https://cloud.google.com/ruby/getting-started/authenticate-users)

#### NEXT > [\(HTTPS://CLOUD.GOOGLE.COM/RUBY/GETTING-STARTED/USING-PUB-SUB\)](https://cloud.google.com/ruby/getting-started/using-pub-sub)

Except as otherwise noted, the content of this page is licensed under the Creative Commons Attribution 4.0 License [\(https://creativecommons.org/licenses/by/4.0/\)](https://creativecommons.org/licenses/by/4.0/)*, and code samples are licensed under the Apache 2.0 License* [\(https://www.apache.org/licenses/LICENSE-2.0\)](https://www.apache.org/licenses/LICENSE-2.0)*. For details, see our Site Policies* [\(https://developers.google.com/terms/site-policies\)](https://developers.google.com/terms/site-policies)*. Java is a registered trademark of Oracle and/or its aliates.*

*Last updated November 15, 2019.*